### **FUNCIONES PC-COPY**

**Analizador y copia de mandos**: nos permite la lectura y grabación de todo tipo de emisores.

**Utilidades**: nos permite leer y copiar frecuencias, asimismo dispone de un analizador gráfico para visualizar los pulsos y tiempos de un emisor. Además de medir el nivel de señal para conocer la potencia de emisión y poder ajustar los mandos de cuarzo.

**Generación directa**: con este apartado podemos generar mandos sin disponer de la muestra.

o **Tipo keeloq**: Mutan, Erreka, Pujol, BFT, Smilo, Gibidi, DEA, Beninca, Aprimatic, Novoferm, Motorline

- o **Otros**: Ditec, Prastel, Rolltore, KingGates, Nice FloR, FAAC
- o **Código fijo**: E20/E22, MT1/MT2
- o **Máquina tabaco**: GM Vending, Jofemar, Azkoyen

*Nota: para cambiar la posición de los dip-switches utilizar el puntero del ratón.* 

### **1. ANALIZADOR Y COPIA DE MANDOS**

Es la primera pestaña del software y la principal, pues desde aquí vamos a poder leer y duplicar un telemando, además tenemos la posibilidad de guardar una trama previamente leída para realizar copias futuras sin necesidad de disponer de la muestra.

### **1.1. DUPLICAR CÓDIGO FIJO**

 **FRECUENCIA**: siempre grabaremos antes la frecuencia, nos situamos en la pestaña "Utilidades", nos aparecen los canales y las frecuencias disponibles, elegimos los pulsadores (P1, P2, P3, P4) que queremos grabar marcando la casilla. Una vez seleccionada la frecuencia situamos el mando PC ROLL V48 encima de la máquina y mientras pulsamos el botón 1 clicamos en la casilla de la frecuencia deseada y observaremos que el mando PC ROLL V48 empieza a destellar, y soltamos.

*Nota: podemos grabar hasta 4 frecuencias diferentes.* 

- **CÓDIGO**: para copiar el código existen dos modos:
- **Opción A) por proximidad**: mantener pulsado el botón del PC ROLL V48 donde queremos realizar la copia, y enfrentar y pulsar el mando original que queremos copiar hasta que el LED del PC ROLL V48 empiece a destellar muy rápidamente.

#### *Nota: repetir para cada uno de los pulsadores.*

 **Opción B) por reproducir**: leemos el mando en el apartado "analizador y copia de mandos" o bien en desde el apartado "analizador gráfico" dentro de "Utilidades". Una vez tengamos leído el mando original, dejamos apretado el botón deseado del PC ROLL V48 encima de la máquina y clicamos en el botón "Reproducir" para que la PC-Copy emita el código al PC ROLL V48, y soltamos el pulsador del mando una vez empiece a destellar muy rápidamente.

*Nota: repetir para cada uno de los pulsadores.*

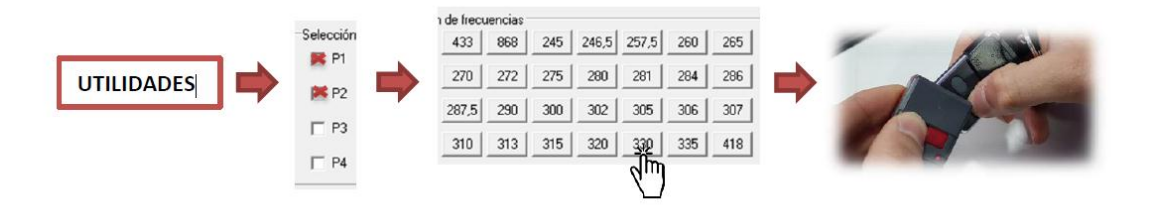

## **1.2. DUPLICAR CÓDIGO EVOLUTIVO**

Los mandos de código evolutivo / Rollingcode siempre se copiaran frecuencia y código simultáneamente por lo tanto no es necesario ir al apartado "Utilidades" para grabar previamente la frecuencia.

 **Paso 1**: situamos el mando en el área de recepción de la PC-Copy y leemos el mando que queremos duplicar en la pestaña "Analizador y copia de mandos". (Erreka y BFT necesitan antes emitir con el botón semilla)

- Paso 2: escogeremos los canales a grabar dentro del apartado "Multicopy".
- **Paso 3**: escogeremos el modo de grabación (aleatorio, fijo o clon)
- **Paso 4**: marcamos "alta automática" (*ver punto 5.3 para más información*)

 **Paso 5**: situamos el mando PC ROLL V48 encima de la máquina, dejamos presionado el botón 1 y clicamos en "Grabar mando" hasta que el PC ROLL V48 empiece a destellar rápidamente, y soltamos el botón 1.

Si en los botones 1 y 2 del mando PC ROLL V48 previamente tenemos un código y queremos grabar un mando nuevo en los botones 3 y 4, pulsaríamos P3 mientras clicamos en "Grabar mando" ya que es el siguiente pulsador libre.

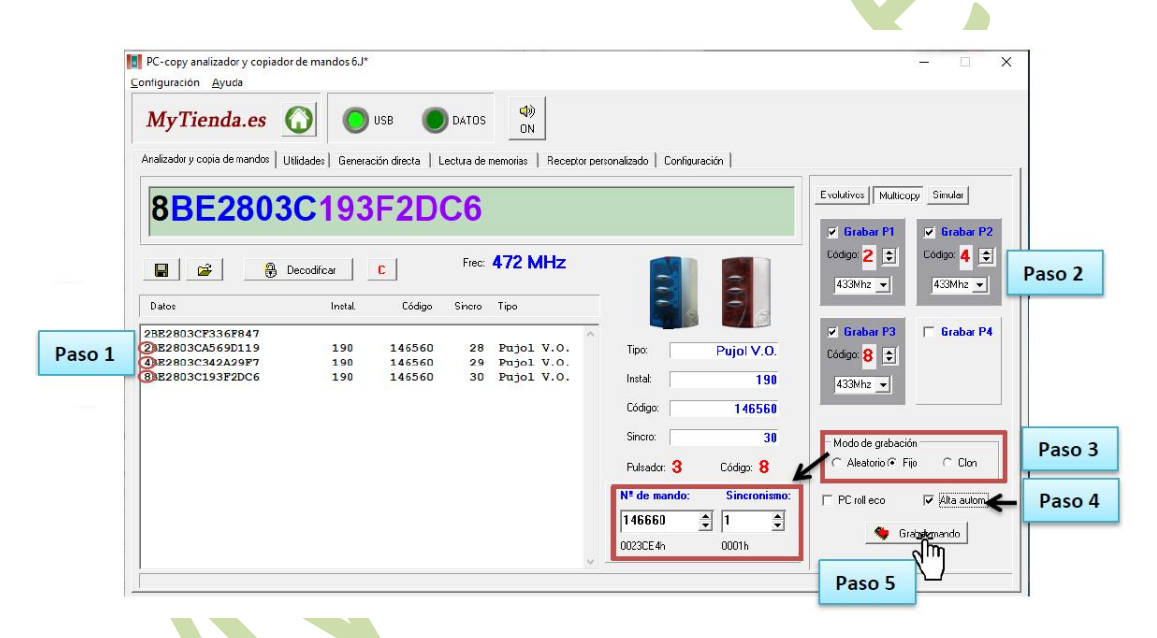

*Nota 1: siempre es recomendable leer todos los pulsadores del mando que queremos duplicar, el canal del mando es el primer digito de la trama (excepto GO, V2 entre otros), en el ejemplo de arriba los canales serían 2, 4 y 8.* 

*No obstante la propia máquina nos lo dice (Pulsador 1 – Código 2, Pulsador 2 – Código 4, Pulsador 3 – Código 8) por lo tanto es recomendable verlo en la parte central en color rojo, aunque también en "Multicopy" nos aparece el código y la frecuencia de forma automática (Paso 2)* 

*Nota 2: siempre es recomendable grabar los mandos con el modo de grabación "fijo" ya que nos permite incrementar manualmente el número del mando. Por normal general recomendamos incrementar +100 al número leído y en sincronismo (que es el contador de pulsaciones del mando) recomendamos ponerle "1" cuando el contador es bajo por ejemplo 2.000, 6.000 etc. Cuando el contador es muy alto como por ejemplo 60.000, 100.000 etc recomendamos no modificarlo.* 

*Nota 3: en caso de realizar más copias sumarle +1 al último mando grabado para que no haya más de una copia con el mismo número de mando.* 

*Nota 4: en caso de leer un mando medio estropeado se recomienda hacer modo clon para evitar dar de alta el mando ya que hacemos un sustituto del mando.*

# **2. UTILIDADES 2.1. Frecuencia y nivel**

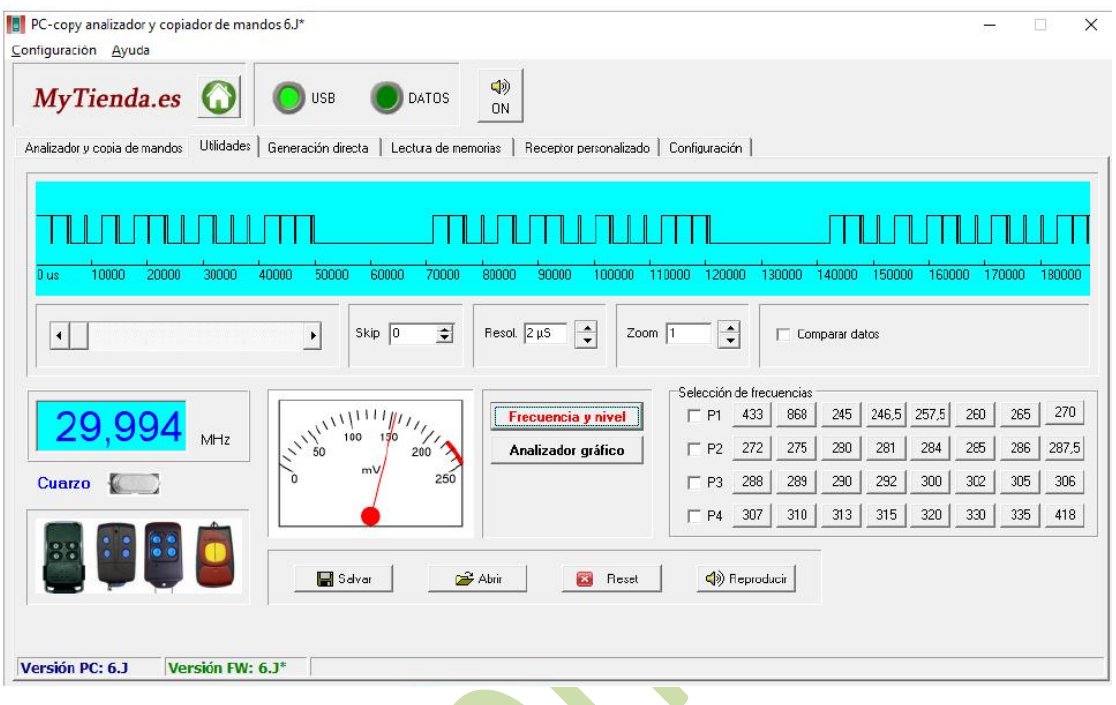

La PC-Copy nos permite **leer frecuencias en formato AM** desde las que están fuera de normativa (cuarzo, ajustables/variables) y frecuencias dentro de normativa como por ejemplo 433,2 MHz, 433,92 MHz, 868 MHz

Para leer una frecuencia y la potencia de emisión marcaremos con un clic "Frecuencia y nivel" y emitiremos con el mando en el área de recepción de la PC-Copy.

# **2.2. Analizador gráfico**

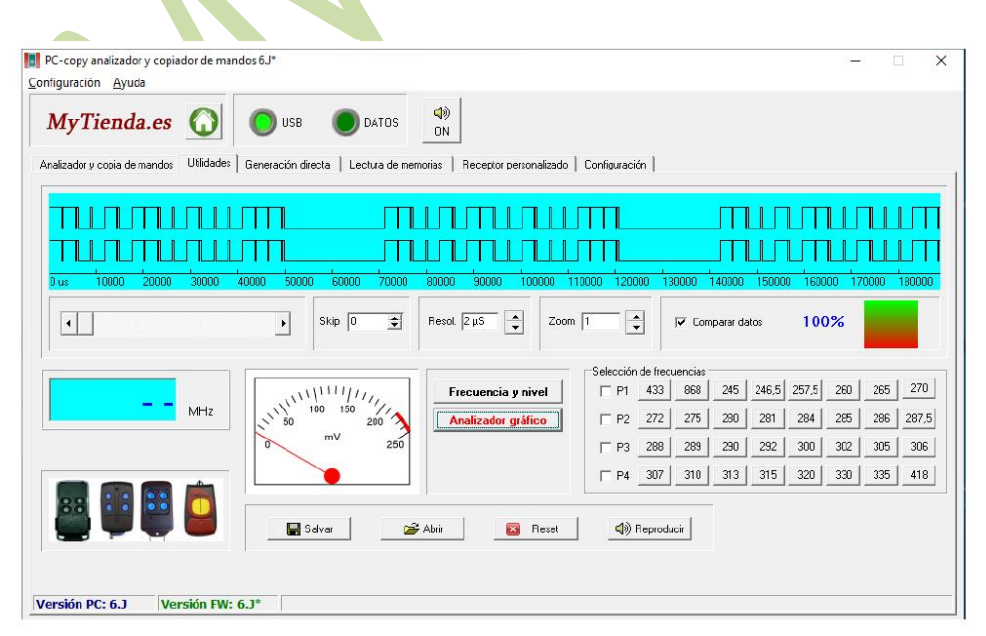

**El apartado "Analizador gráfico" nos muestra en primer lugar una gráfica para visualizar los tiempos y pulsos de un mando leído** en el área de recepción, además nos da la posibilidad de "comparar datos", para **comparar entre la primera trama leída y una posterior**, esto nos permite averiguar si un mando es código fijo o código evolutivo, además nos puede ayudar a saber si el duplicado se ha copiado correctamente (válido para códigos fijos).

### **2.3. Selección de frecuencias**

En el paso 1.1 se explicó como grabar frecuencias en un PC ROLL V48, este es el único mando que utiliza un "trimmer digital", es decir, no incorpora un componente "trimmer" en su placa y la gran ventaja de esto es que **por medio de software le podemos grabar la frecuencia que nosotros deseemos**. Además la gran ventaja del "trimmer digital" es que podemos utilizar hasta 4 frecuencias diferentes ya sean frecuencias variables/ajustables o frecuencias de 433 MHz o 868 MHz.

Para grabar una frecuencia en un PC ROLL V48 primeramente seleccionaremos los pulsadores a grabar para que de una sola vez nos grabe la frecuencia deseada en el pulsador o pulsadores seleccionados.

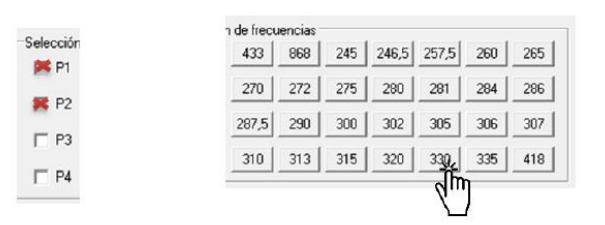

*Ejemplo donde se graba la frecuencia 330 MHz en los botones 1 y 2 del PC ROLL V48*  Los pasos a seguir serían:

- Seleccionar pulsadores a grabar (*el mando tiene que estar previamente reseteado, ver punto 5.1*)
- Situamos el mando PC ROLL V48 encima de la máquina y dejamos presionado el botón 1 del mando y clicamos en la frecuencia deseada.
- La máquina PC-Copy realizará un ruido de emisión y el PC ROLL V48 empezará a destellar rápidamente
- Soltamos el botón 1 del PC ROLL V48

**Nota**: si queremos grabar en el P3 otra frecuencia, marcaríamos solamente la casilla P3, y mientras pulsamos el botón 3 del PC ROLL V48 clicamos en la frecuencia deseada.

# **3. GENERACIÓN DIRECTA**

El apartado "Generación directa" nos permite como su propio nombre indica generar un mando original en un mando compatible a través de **una lista de modelos introducidos en la base de datos** de la PC-Copy.

Actualmente en la lista hay introducidos los modelos siguientes:

o **Tipo keeloq**: Mutan, Erreka, Pujol, BFT, Smilo, Gibidi, DEA, Beninca, Aprimatic, Novoferm, Motorline

- o **Otros**: Ditec, Prastel, Rolltore, KingGates, Nice FloR, FAAC
- o **Código fijo**: E20/E22, MT1/MT2
- o **Máquina tabaco**: GM Vending, Jofemar, Azkoyen

**Ejemplo**: un cliente ha perdido el mando DITEC, nosotros le generamos en un PC ROLL V48 el mando DITEC y el cliente solamente lo tendrá que dar de alta en el receptor. **Nota**: podemos guardar los mandos que leemos en la PC-Copy en nuestro ordenador por lo tanto esta pequeña lista se quedaría pequeña si nosotros guardásemos todas las tramas importantes en nuestro ordenador (*ver punto 4*).

# **4. GUARDAR LA TRAMA DE UN MAND EN UN FICHERO**

Una de las funciones más destacadas de la PC-Copy es que **nos permite salvar una trama de un mando que hayamos leído** para realizar duplicados en un futuro sin disponer de una muestra física.

Esta trama se guarda en un fichero TXT que guardaremos en nuestro ordenador y que podremos trasladarlo a un dispositivo externo como puede ser un pendrive o disco duro, además nos facilita el poder enviarlo por correo electrónico para abrirlo en otro ordenador con otra máquina PC-Copy.

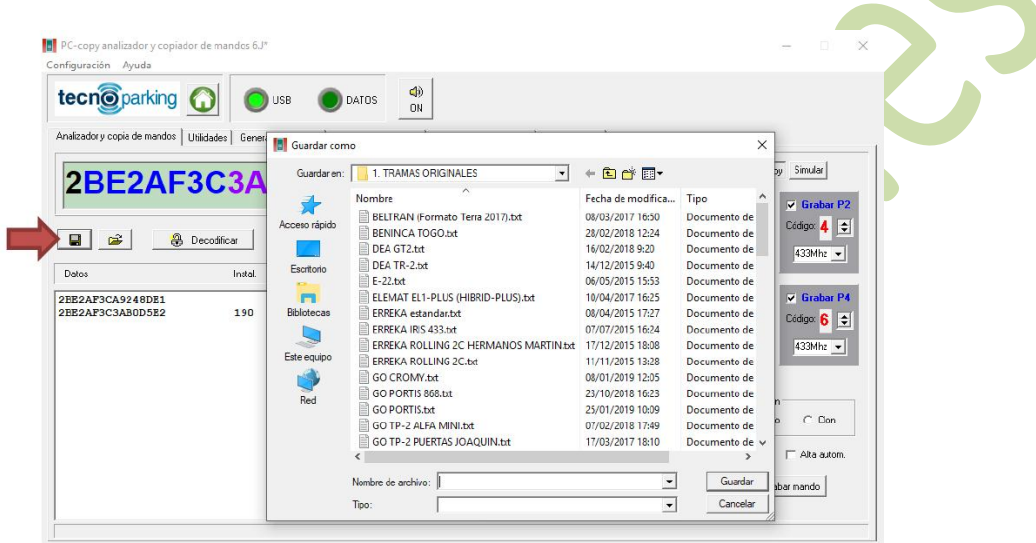

Para guardar una trama tan solo deberemos clicar en el icono del "disquete" y se nos desplegará una ventana donde escribiremos el nombre del fichero, por ejemplo "MANDO DE LA CALLE SEPULVEDA", y escogeremos una carpeta donde guardarla.

Para abrir este fichero en un futuro solo bastará con darle clic al icono de la "carpeta", localizar el fichero y abrirlo.

**Nota 1**: podemos salvar la trama en la pestaña "Analizador gráfico" y en la pestaña "Utilidades", pero una vez guardemos este fichero tendremos que abrirlo en la misma pestaña donde lo guardamos.

**Nota 2**: es recomendable escribir en el nombre del fichero la frecuencia del mando pues en los códigos fijos el programa no guarda la frecuencia, solo guarda el código.

# **5. FUNCIONES DEL PC ROLL V48**

### **5.1. Resetear PC ROLL V48**

**Antes de grabar una frecuencia o un código en el PC ROLL V48 necesitamos resetear el botón**  en el que vamos a realizar la copia. Para saber si un botón esta reseteado, lo mantenemos pulsado y nos tiene que hacer un destello corto y apagarse. Por defecto de fábrica siempre vienen reseteados.

### **Para resetear el botón 1:**

- Mantener pulsado simultáneamente los botones 1 y 2
- Observaremos que el mando hace un doble destello
- Sin soltar el pulsador 2 realizar tres pulsaciones en el botón 1

El mando empieza a destellar rápidamente y soltaremos el botón 2

#### **Para resetear el botón 2:**

- Mantener pulsado simultáneamente los botones 1 y 2
- Observaremos que el mando hace un doble destello
- Sin soltar el pulsador 1 realizar tres pulsaciones en el botón 2
- El mando empieza a destellar rápidamente y soltaremos el botón 1

#### **Para resetear el botón 3:**

- Mantener pulsado simultáneamente los botones 1 y 2
- Observaremos que el mando hace un doble destello
- Sin soltar el pulsador 2 realizar tres pulsaciones en el botón 3
- El mando empieza a destellar rápidamente y soltaremos el botón 2

#### **Para resetear el botón 4:**

- Mantener pulsado simultáneamente los botones 1 y 2
- Observaremos que el mando hace un doble destello
- Sin soltar el pulsador 1 realizar tres pulsaciones en el botón 4
- El mando empieza a destellar rápidamente y soltaremos el botón 1

### **5.2. Botón semilla/altas PC ROLL V48**

El emisor PC ROLL V48 permite la grabación de hasta 4 emisores diferentes, y para emitir la semilla de uno de los botones hay que realizar la siguiente combinación:

#### **Para emitir la semilla del botón 1:**

- Mantener pulsado botón 1
- Pulsar botón 4
- Observaremos que el LED se apaga, y soltamos ambos pulsadores

 Cuando hagamos una pulsación en el botón 1 emitirá el botón semilla del mando que haya grabado.

#### **Para emitir la semilla del botón 2:**

- **Mantener pulsado botón 2**
- Pulsar botón 4
- Observaremos que el LED se apaga, y soltamos ambos pulsadores

 Cuando hagamos una pulsación en el botón 1 emitirá el botón semilla del mando que haya grabado.

#### **Para emitir la semilla del botón 3:**

- Mantener pulsado botón 3
- Pulsar botón 4
- Observaremos que el LED se apaga, y soltamos ambos pulsadores

 Cuando hagamos una pulsación en el botón 1 emitirá el botón semilla del mando que haya grabado.

#### **Para emitir la semilla del botón 4:**

- Mantener pulsado botón 4
- Pulsar botón 1
- Observaremos que el LED se apaga, y soltamos ambos pulsadores
- Cuando hagamos una pulsación en el botón 1 emitirá el botón semilla del mando que haya grabado.

**Nota**: una vez se emita el botón semilla la siguiente pulsación emitirá la trama normal del mando.

### **5.3. Alta automática**

**La alta automática del PC ROLL V48 solo funcionará para aquellos receptores donde el vía radio este habilitado**, en caso contrario se debería de activar manualmente en el receptor. Antes de grabar el PC ROLL V48 deberemos marcar la opción "alta automática" para que la máquina PC-Copy añada esta función al mando. Una vez grabado el mando deberemos acercarnos a la puerta y dentro del área de recepción del receptor **pulsaremos el botón del mando PC ROLL V48 donde hemos realizado la copia y lo mantendremos pulsado durante 15 seg aproximadamente** y observaremos que el LED parpadea y acabará apagándose, significa que en ese proceso el mando lo que ha hecho es de forma automática emitir el semilla del mando del cliente y seguidamente emitir el código nuevo a programar. **Nota**: deberemos repetir el proceso para cada una de las puertas. Actualmente la alta automática funciona en los siguientes modelos:

- **AERF**
- BFT para cuadro analógicos
- **Erreka**
- GO
- JCM
- Mutan
- Nice FloR
- Nice Smilo

# **6. EJEMPLOS DE DUPLICADO**

### **6.1. Duplicar mandos MasterCode**

Los mandos MasterCode de Clemsa los podemos grabar de dos formas: de proximidad siguiendo los pasos 1.1 o bien desde "**Analizador gráfico**" > "**Multicopy**".

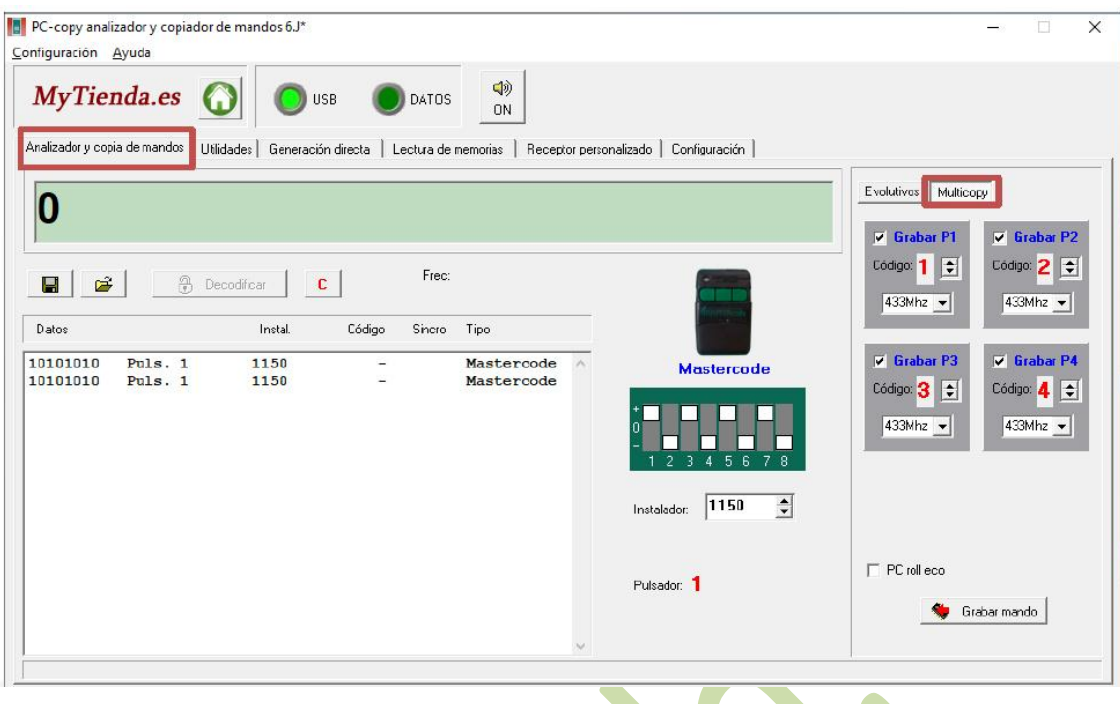

- **Paso 1**: leemos el mando MasterCode en el área de recepción de la PC-Copy.
- **Paso 2**: visualizamos la combinación, número de instalador, etc

**Paso 3**: desde el apartado "Multicopy" seleccionamos los canales a grabar, en el caso de tener dos botones grabaríamos P1 código 1, P2 código 2 y los demás los desactivamos o lo ignoramos.

**Paso 4**: situamos el mando PC ROLL V48 en el área de recepción de la PC-Copy y mantenemos pulsado el botón 1 del PC ROLL V48.

 **Paso 5**: clicamos en "Grabar mando", observaremos que la máquina emite un ruido de emisión y que el PC ROLL V48 parpadea rápidamente

**Paso 6**: soltamos el botón del PC ROLL V48.

**Nota 1**: se grabarán todos los canales seleccionados

**Nota 2**: si necesitamos crear un mando con otra combinación u otro código de instalador el programa PC-Copy nos permite hacerlo, solamente cambiaremos la combinación con el mouse y cambiaremos el número de instalador escribiéndolo con el teclado (deberemos conocerlo previamente)

### **6.2. Duplicar mandos V2**

Los mandos tipo V2 normalmente los podemos grabar en modo clon, ya que utilizan un sistema de sincronismo diferente a los Rollingcode habituales, pero **no recomendamos realizar modo en los siguientes casos**:

1. Cuando haya serigrafiado en el mando un nombre de instalador y un teléfono y el modelo sea el PHOX.

2. Cuando la instalación del receptor sea igual o superior al año 2010 ya que utilizan un sistema "anti-clon".

#### **Cuando hacer modo clon:**

1. Cuando el mando del cliente sea una copia.

2. Cuando el mando del cliente sea original pero de los modelos antiguos (todos menos el modelo PHOX).

3. Cuando sea modelo PHOX pero su código de instalador sea el estándar (el número 2) o bien la instalación sea inferior al año 2010.

**Nota**: si no podemos hacer un Clon del mando que nos proporciona el cliente lo copiaremos en "modo aleatorio" o bien marcando "fijo" y sumando +100 al número de mando. Posteriormente este mando lo tendremos que dar de alta en el receptor.

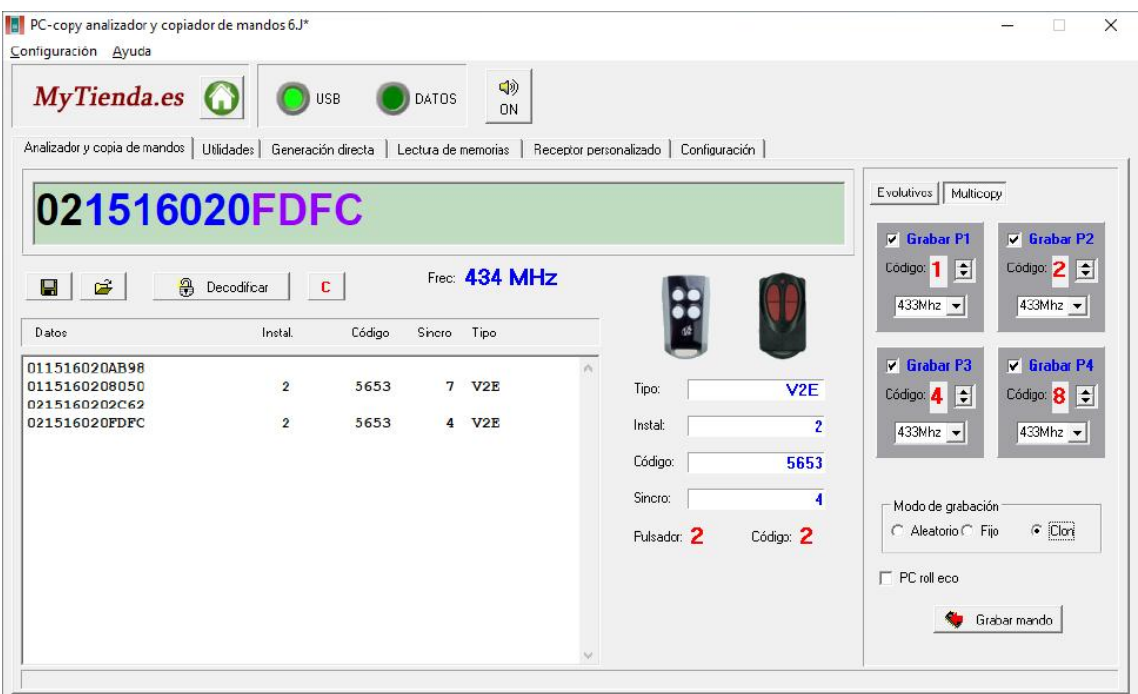

*En el ejemplo siguiente vamos a grabar los 4 botones de un V2 PHOX código estándar como "Clon".* 

- **Paso 1**: situamos el mando PC ROLL V48 en el área de recepción de la PC-Copy y mantenemos pulsado el botón 1 del PC ROLL V48.
- **Paso 2**: clicamos en "Grabar mando", observaremos que la máquina emite un ruido de emisión y que el PC ROLL V48 parpadea rápidamente
- **Paso 3**: soltamos el botón del PC ROLL V48.

### **6.3. Duplicar mandos GO**

Los mandos tipo GO 868 se copian siguiendo los mismo pasos del punto 1.2 y solo es posible duplicar un mando tipo GO si la máquina PC-Copy lo reconoce.

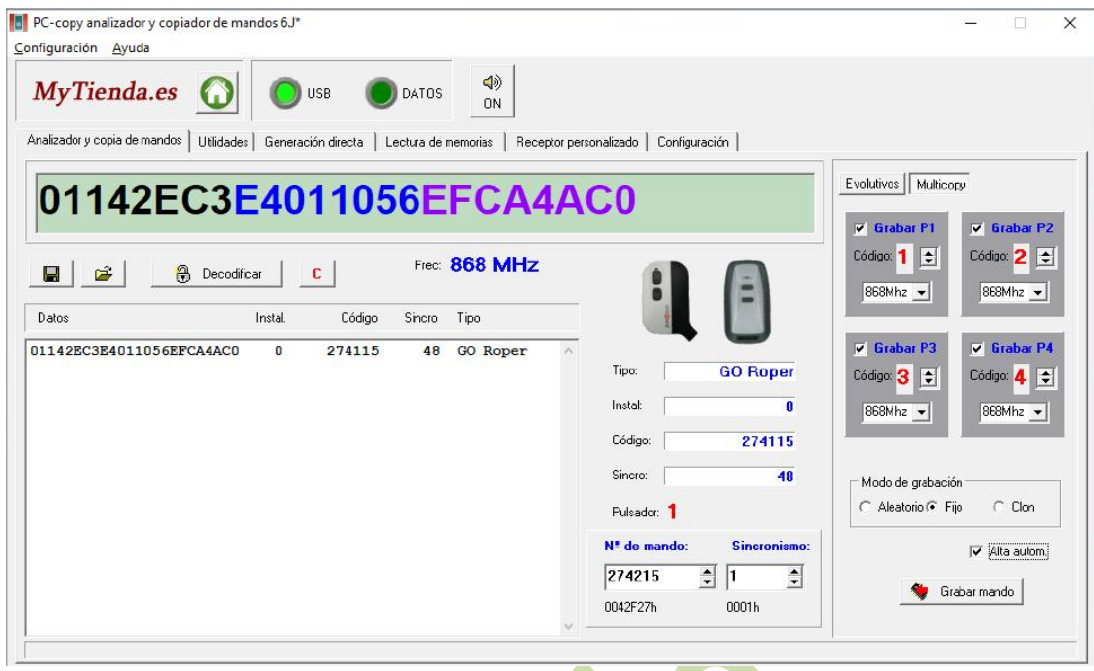

Para duplicar un mando GO 868 seguiremos los siguientes pasos:

- **Paso 1**: leeremos el mando GO en el área de recepción
- **Paso 2**: observaremos que nos muestra el instalador, código y sincronismo (sino el mando no lo decodificaría)
- **Paso 3**: seleccionaremos los botones a grabar y la frecuencia en "Multicopy", aunque lo hace automáticamente la PC-Copy. Podemos desactivar los canales que no queremos grabar.
- **Paso 4**: recomendamos escoger el modo de grabación "fijo" y le sumamos +100 al nº de mando y en sincronismo lo dejamos en "1", ya que es el contador de pulsaciones del mando.
- **Paso 5**: clicamos en la casilla "alta automática" para que el mando se active automáticamente
- **Paso 6**: situamos el mando PC ROLL V48 en el área de recepción de la PC-Copy y mantenemos pulsado el botón 1 del PC ROLL V48.
- **Paso 2**: clicamos en "Grabar mando", observaremos que la máquina emite un ruido de emisión y que el PC ROLL V48 parpadea rápidamente
- **Paso 3**: soltamos el botón del PC ROLL V48.

**Nota**: el mando se activará automáticamente al realizar dos pulsaciones delante de la puerta siempre y cuando el vía radio del receptor este habilitado.

# **8. ACTUALIZACIÓN PC-COPY**

Las actualizaciones de la PC-Copy constan de dos partes; actualización de la máquina y actualización del software.

Cada máquina PC-Copy incorpora un número de serie, y este número va asociado al distribuidor correspondiente, por lo tanto las actualizaciones solo las puede realizar dicho distribuidor.

Las actualizaciones son constantes, en un solo año puede haber mínimo 4 actualizaciones, y para saber si hay una actualización nueva pueden preguntar al distribuidor o bien pueden verlo en la página web.

Conexión al servidor

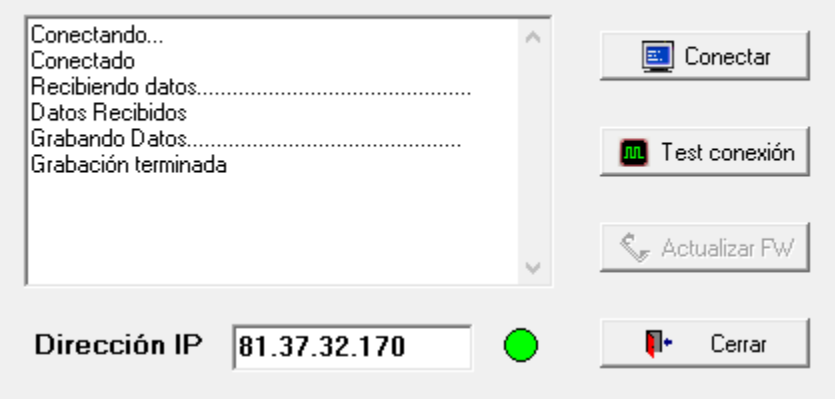

#### **¿Cómo se actualiza la PC-Copy?**

Para actualizar la máquina PC-Copy deberemos ir al apartado "Configuración" y "Actualizar", escribiremos la dirección IP que nos proporciona nuestro distribuidor y nos conectaremos, seguidamente clicaremos en el botón "Actualizar FW" para recibir la nueva versión. Finalizado este proceso, acudiremos a la dirección web

<https://www.mytienda.es/p266/pc-copy-duplicadora-de-mandos>

y descargaremos la última versión del programa. Lo descargaremos en el ordenador y solamente tendremos que abrir el ejecutable para disfrutar de la última versión. En la misma página web podremos leer las novedades de la actualización.

**Nota**: el software utiliza una encriptación para cifrar el fichero, es posible que el AntiVirus detecte el programa, tan solo hay que excluirlo del AntiVirus para poder ejecutarlo.